恒星币如何参与兑换,我们以知名交易所为例:

第一步是登录Bitget交易所官网,点击注册按钮,输入您的电子邮件地址和安全性 高的密码(请像对待银行账户一样认真对待密码安全性)后,单击复选框以确认您 已年满18岁,然后单击"创建账户"。

第二步您将收到一封包含验证码的电子邮件。去查找该电子邮件获取验证码(如 果一两分钟内看不到垃圾邮件或垃圾文件夹,请检查它们),输入所获得的代码。

第三步我们要完成KYC认证,输入您的个人身份证件上的姓名和地址,并通过人 脸认证。

第四步点击官网首页的交易按钮,搜索恒星币,输入数量后点击购买。

第五步返回自己的钱包中查看即可。

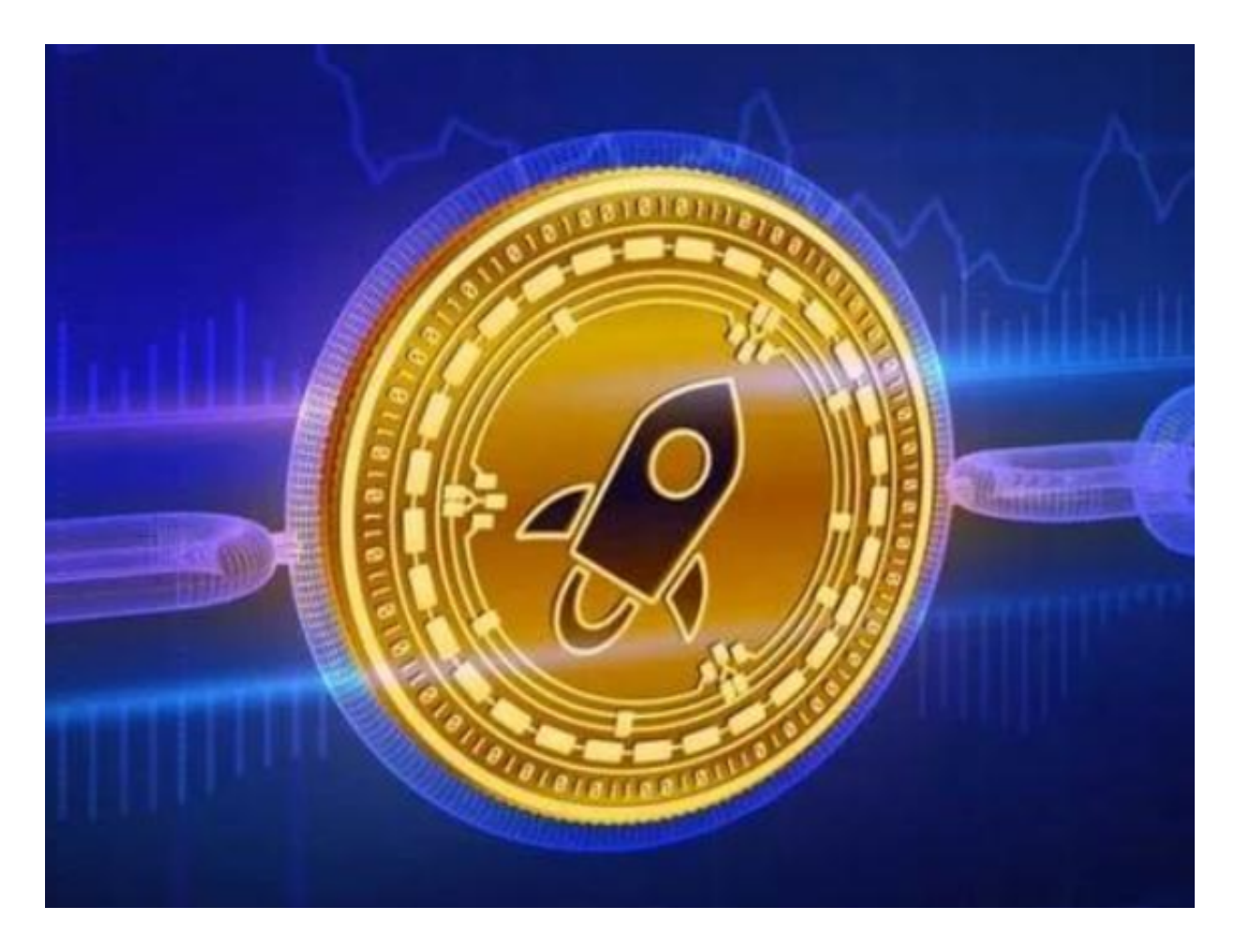

什么是恒星网络 (XLM)?

 恒星区块链网络是一个开源型分布式支付基础设施,为银行转账、支付服务以及 个人提供便利。 恒星系统旨在使跨资产及跨境交易更容易、更快捷、更划算。 转 账任务由建立在恒星平台上的去中心化应用程序(dApps)执行,无需通过第三方 实体进行操作(从而避免了转账手续费和其他费用)。

实际操作上,恒星网络的运作方式与 PayPal

等在线支付平台类似,但不收取任何费用。

用户将其货币上传至恒星网络的"锚"上,并在恒星网络中获得点数。 用户进行转 账时,恒星网络将自动将货币以最低汇率进行兑换,并以收款货币计入收款账户。 如果转账涉及多种法定货币,恒星币网络会将资金转换为恒星币(Lumens, XLM ),以简化转账流程。

无论哪一种情况, 国际转账都仅需几秒钟即可完成, 且几乎完全免费。

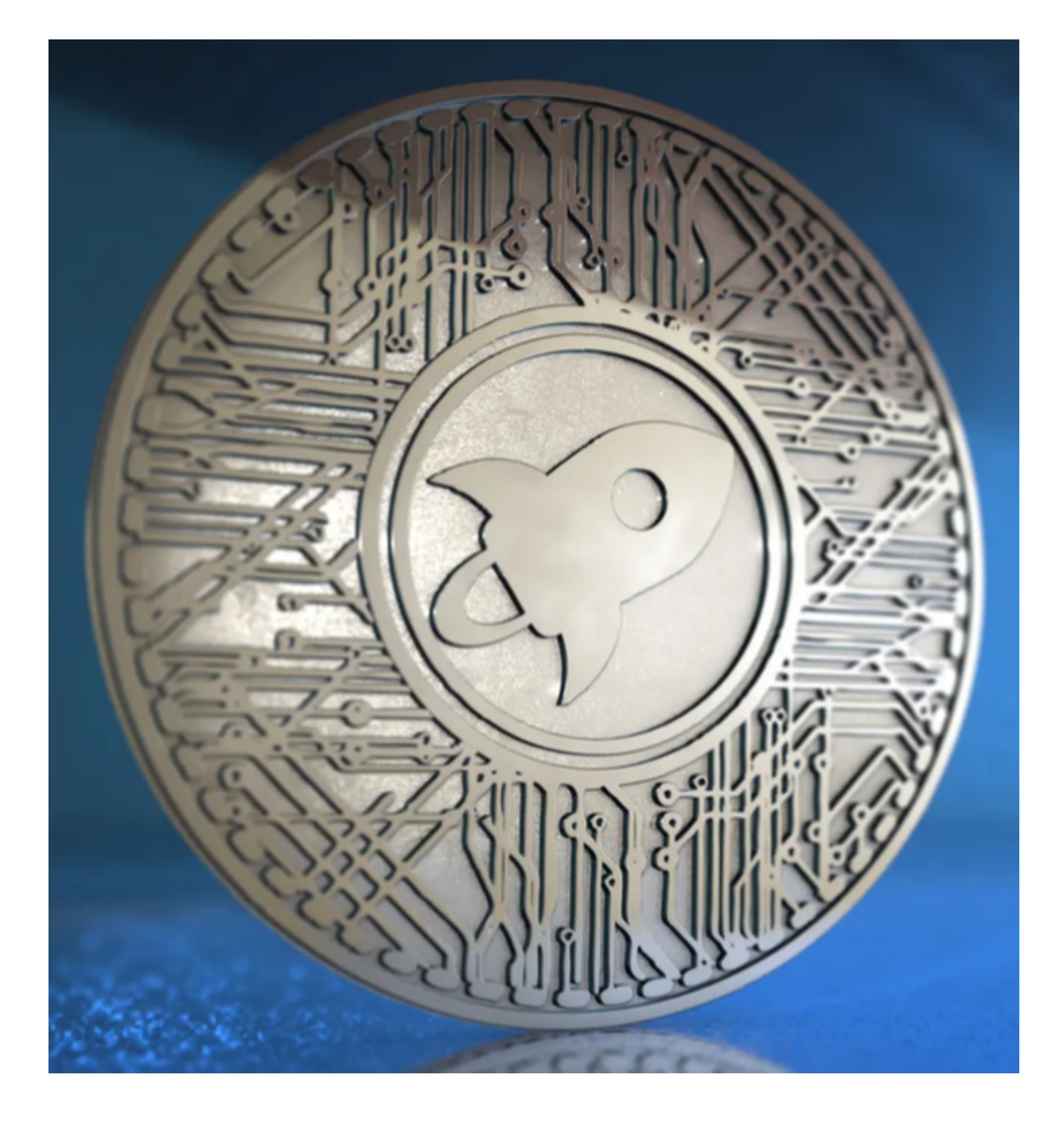

什么是恒星币(Lumens)?

 恒星网络首发于 2014 年,当时使用了与网络同名的加密代币"Stellar"。 然而,如此用名引发了一些混乱,因此,恒星网络的加密代币于 2015 年重新进行了命名。 恒星网络的原生加密货币得名"Lumens(恒星币)",交易代码为 XLM。

尽管如此, Stellar 仍常被用来指代加密货币本身的名称, 就像

Ethereum (区块链网络以太坊)和Ether(加密货币以太币)一样,也常被混用。

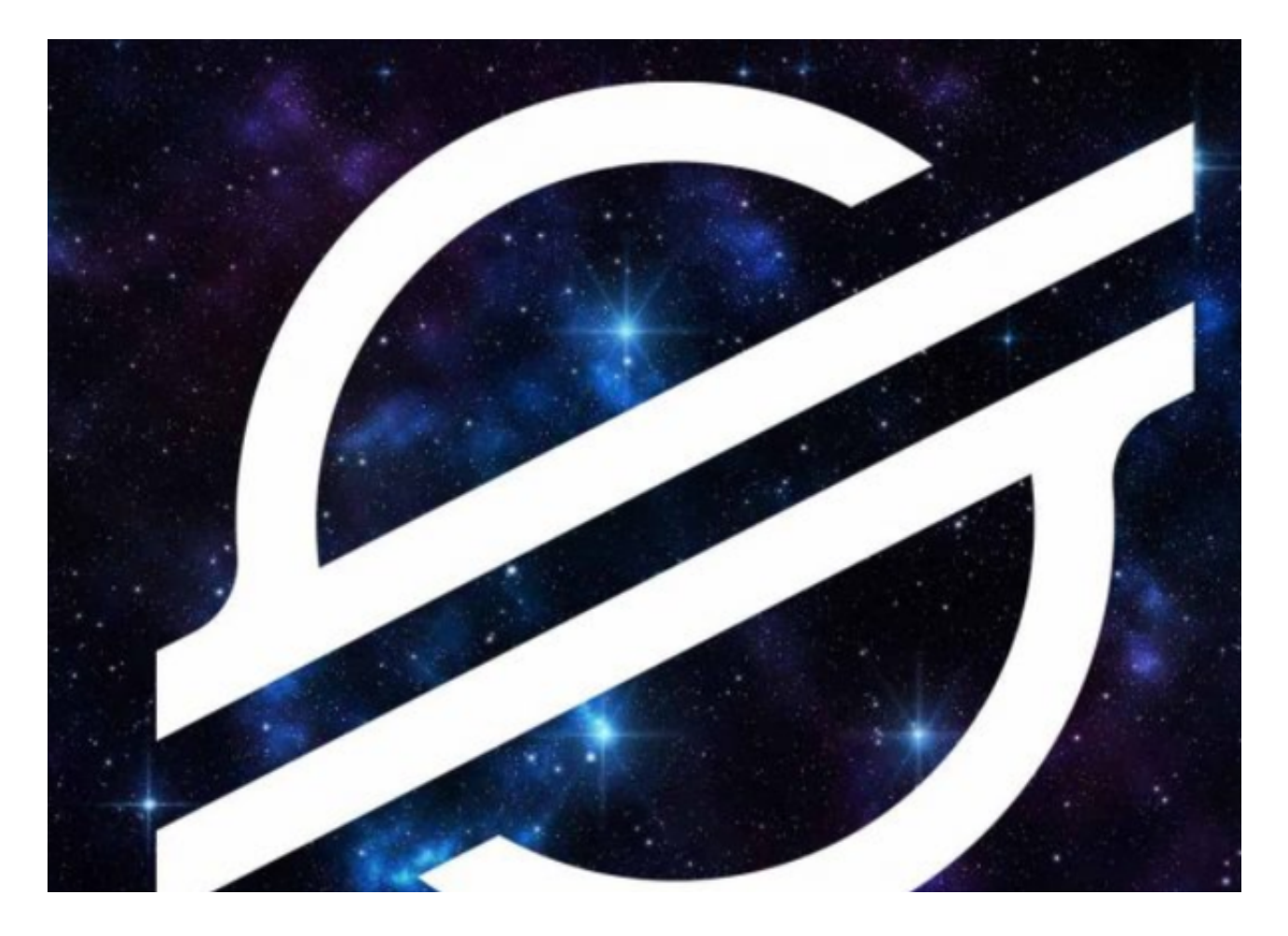

 看完今天的分享,大家应该知道恒星币如何参与兑换了,希望能对各位投资者有 所帮助。